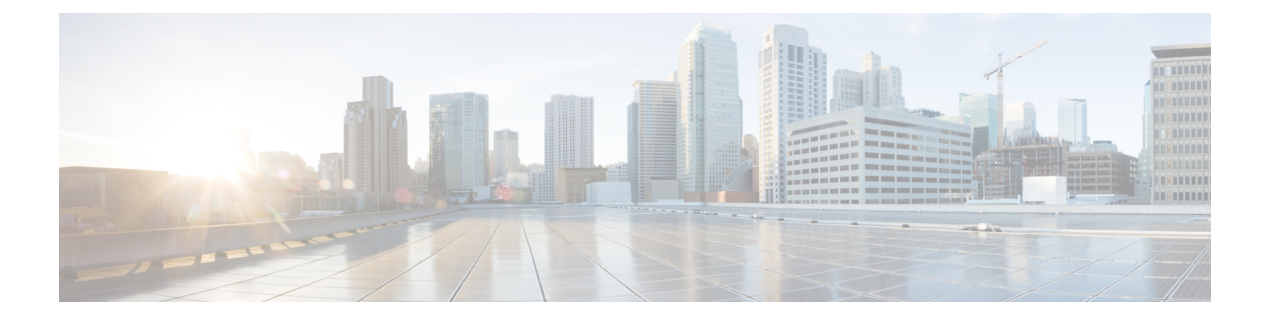

## **Parallel Redundancy Protocol**

- PRP について (1 ページ)
- 前提条件 (5 ページ)
- 注意事項と制約事項 (6 ページ)
- デフォルト設定 (9 ページ)
- PRP チャネルとグループを作成する (9 ページ)
- 監視フレームの VLAN タギングを使用した PRP チャネルの設定 (12 ページ)
- スタティックエントリをノードテーブルと VDAN テーブルに追加する (15 ページ)
- すべてのノードテーブルと VDAN テーブルのダイナミックエントリのクリア (16 ペー ジ)
- PRP チャネルおよびグループの無効化 (17 ページ)
- Syslog のエラーおよび警告メッセージ (17 ページ)
- 設定例 (19 ページ)
- 設定の確認 (30 ページ)
- 関連資料 (32 ページ)
- 機能の履歴 (33 ページ)

### **PRP** について

Parallel Redundancy Protocol (PRP) は、国際規格 IEC 62439-3 で定義されています。PRP は、 イーサネットネットワークでヒットレス冗長性(障害後の回復時間ゼロ)を提供するように設 計されています。

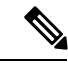

PRP は、Cisco IOS XE Cupertino 17.7.1 以降の IE-9320-26S2C-E と IE-9320-26S2C-A、Cisco IOX XE Dublin 17.12.1 以降の IE-9320-22S2C4X-A と IE-9320-22S2C4X-A のように、複数の Cisco Catalyst IE9300 高耐久性シリーズ スイッチ でサポートされています。 (注)

ネットワーク障害から回復するために、RSTP、REP、MRP などのプロトコルを使用してメッ シュトポロジまたはリングトポロジで接続されたネットワーク要素によって冗長性を提供でき ます。この場合、ネットワーク障害が発生するとネットワーク内の一部が再構成され、トラ

フィックが再び流れるようになります(通常、ブロックされたポートを開くことによって)。 これらの冗長性スキームでは、ネットワークが回復し、トラフィックが再び流れるまでに数ミ リ秒から数秒かかることがあります。

PRP は異なる方式を使用します。この方式では、2 つのネットワーク インターフェイスを 2 つ の独立した分離されたパラレルネットワーク(LAN-A と LAN-B)に接続することで、(ネッ トワーク要素ではなく)エンドノードが冗長性を実装します。これらのデュアル接続ノード (DAN)のそれぞれには、ネットワーク内の他のすべての DAN への冗長パスがあります。

DAN は、2 つのネットワーク インターフェイスを介して 2 つのパケットを宛先ノードに同時 に送信します。宛先ノードが重複パケットを容易に区別できるように、シーケンス番号を含む 冗長制御トレーラ (RCT) が各フレームに追加されます。宛先 DAN は最初のパケットを正常 に受信すると RCT を削除してパケットを消費します。2 番目のパケットが正常に到着した場 合、そのパケットは破棄されます。パスの1つで障害が発生した場合、トラフィックは中断さ れることなくもう一方のパスに流れ続け、回復時間ゼロが求められます。

LAN-A または LAN-B のいずれかにのみ接続するネットワーク内の非冗長エンドポイントは、 シングル接続ノード(SAN)と呼ばれます。

冗長ボックス(RedBox)は、2つのネットワークポートがなく、PRPを実装していないエンド ノードが冗長性を実装する必要がある場合に使用されます。このようなエンドノードは、デバ イスに代わって2つの異なるネットワークへの接続を提供するRedBoxに接続できます。RedBox の背後にあるノードは、DAN などの他のノードに見えるため、「仮想 DAN (VDAN)」と呼 ばれます。RedBox 自体は DAN であり、VDAN に代わってプロキシとして機能します。

図 **<sup>1</sup> : PRP** 冗長ネットワーク

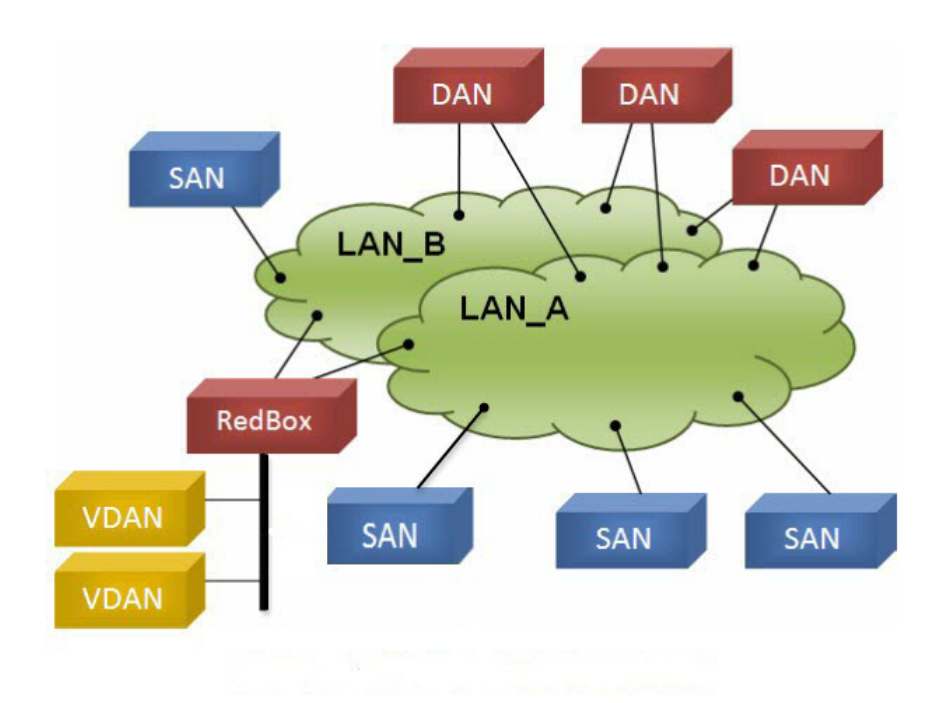

冗長性を管理し、他の DAN の存在を確認するために、DAN は定期的に監視フレームを送信 し、他の DAN が送信した監視フレームを評価できます。

### スイッチのロール

IE-9320-26S2C-A、IE-9320-26S2C-E、IE-9320-22S2C4X-A、および IE-9320-22S2C4X-A スイッ チは、2 つの各 LAN へのギガビット イーサネット ポート接続を使用した RedBox 機能を実装 しています。

### **PRP** チャネル

PRP チャネルまたはチャネルグループは、2 つのギガビット イーサネット インターフェイス (アクセス、トランクまたはルーテッド)を単一のリンクに集約する論理インターフェイスで す。チャネルグループでは、小さい番号のギガビット イーサネット メンバー ポートがプライ マリポートで、LAN-A に接続します。大きい番号のポートはセカンダリポートで、LAN-B に 接続します。

これらのメンバーポートの少なくとも 1 つが稼働し続け、トラフィックを送信する限り、PRP チャネルも稼働したままになります。両方のメンバーポートがダウンした場合、チャネルもダ ウンします。サポートされる PRP チャネルグループの総数は、スイッチごとに 2 つです。次 の表に示すように、各スイッチシリーズの各グループに使用できるインターフェイスは固定さ れています。

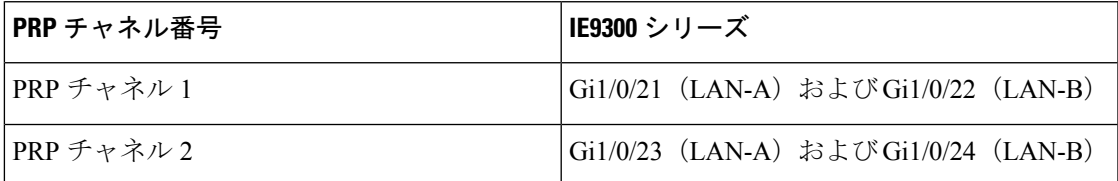

### 混合トラフィックと監視フレーム

RedBox PRP チャネルグループから出力されるトラフィックは、混合可能、つまり宛先を SAN (LAN-A または LAN-B でのみ接続)または DAN にすることができます。SAN のパケットの 複製を防ぐため、スイッチは受信した DAN エントリのスーパバイザフレームから、および SAN の非 PRP(通常トラフィック)フレームから送信元 MAC アドレスを学習し、これらのア ドレスをノード テーブルに保存します。PRP チャネルから SAN の MAC アドレスにパケット を転送すると、スイッチはエントリを検索し、パケットを複製する代わりに送信先 LAN を決 定します。

VDAN の RedBox では、これらの VDAN の代理で監視フレームを送信する必要があります。 他のすべてのポートに着信し、PRPチャネルポートを送信するトラフィックの場合、スイッチ は、送信元MACアドレスを学習してVDANテーブルに追加し、それらのアドレスに対応する 監視フレームの送信を開始します。学習された VDAN エントリにはエージングが適用されま す。

x の説明に従って、ノードテーブルと VDAN テーブルにスタティックエントリを追加できま す。ノードテーブルと VDAN テーブルを表示したり、エントリを消去したりすることもでき ます。y および z を参照してください。

### 監視フレームの **VLAN** タグ

Cisco Catalyst IE9300 高耐久性シリーズ スイッチ は、監視フレームの VLAN タギングをサポー トします。PRPVLANタギングでは、PRPインターフェイスをトランクモードに設定する必要 があります。この機能を使用すると、PRP チャネルの監視フレームで VLAN ID を指定できま す。

次の設定例では、PRP チャネル 1 インターフェイスがトランクモードに設定され、VLAN 10 および 20 が許可されています。監視フレームは VLAN ID 10 を使用してタグ付けされます。 RedBox1 は、VDAN に代わり PRP VLAN ID を使用して監視フレームを送信しますが、VDAN からの通常のトラフィックは、PRP トランクの VLAN 設定に基づいて PRP チャネルを通過し ます。

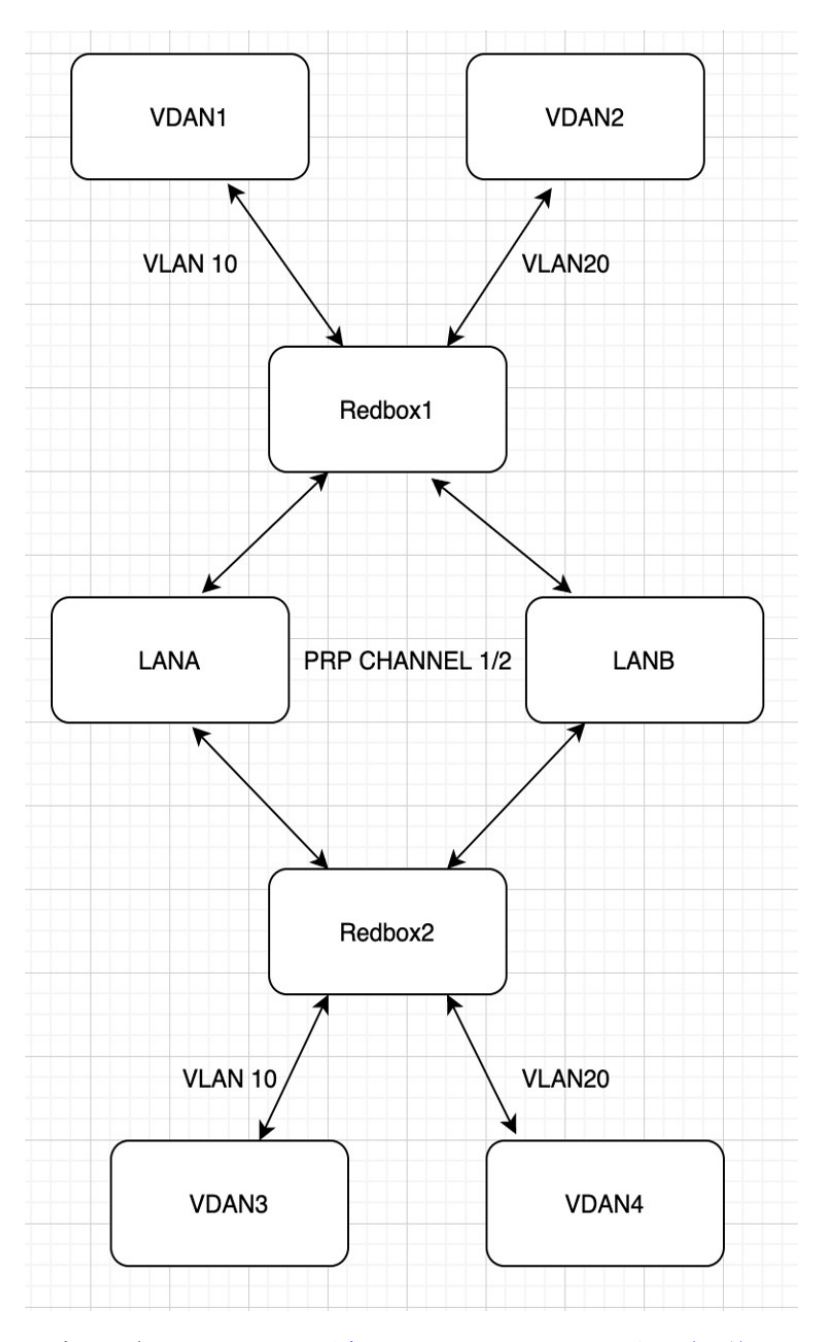

設定の詳細については、監視フレームの VLAN タギングを使用した PRP チャネルの設定 (12 ページ)を参照してください。

# 前提条件

• IE-9320-26S2C-A、IE-9320-26S2C-E、IE-9320-22S2C4X-A、または IE-9320-22S2C4X-A ス イッチ

- Network Essentials または Network Advantage ライセンス
- 2 チャネル PRP をサポートする Cisco IOS XE 17.7.1 以降

## 注意事項と制約事項

#### ガイドライン

- PRP DAN と RedBox では 6 バイトの PRP トレーラをパケットに追加するため、最大伝送 ユニット (MTU) サイズが 1500 の一部のスイッチでは、PRP パケットがドロップされる 可能性があります。すべてのパケットがPRPネットワークを通過できるようにするには、 PRP LAN-A と LAN-B ネットワーク内のスイッチの MTU サイズを次のように 1506 に増や します。
	- **system mtu 1506**
	- **system mtu jumbo 1506**
- 監視フレーム VLAN タギングを設定するには、インターフェイスをトランクモードで設 定する必要があります。

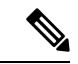

監視フレームVLANタグ設定が存在する場合、PRPインターフェ イスにアクセスモードを設定できません。監視フレームVLANタ ギングを使用してPRPインターフェイスにアクセスモードを設定 しようとすると、次のメッセージが表示されます。 (注)

> %PRP\_MSG-4-PRP\_VLANTAG: Warning: Do not configure access mode for PRP interfaces with tagged supervision frames.

- PRPチャネルには、アクティブな状態で冗長性を維持するために、チャネル内に2つのア クティブポートが設定されている必要があります。
- チャネルグループ内の両方のインターフェイスに、同じ設定が必要です。
- レイヤ 3 の場合は、PRP チャネルインターフェイスで IP アドレスを設定する必要があり ます。
- PRPが有効になっているインターフェイスでは、LLDPとCDPを無効にする必要がありま す。
- 特にインターフェイスに media-type sfp がある場合は、PRP が有効になっているインター フェイスで UDLD を無効にする必要があります。
- **spanning-tree bpdufilter enable** コマンドは、prp-channel インターフェイスで必須です。ス パニングツリー BPDU フィルタは、すべての入出力 BPDU トラフィックをドロップしま

す。このコマンドは、ネットワーク内に独立したスパニングツリードメイン(ゾーン)を 作成するために必要です。

- **spanning-tree portfast edge trunk** コマンドは、prp-channel インターフェイスでは任意です が、強く推奨されます。これにより、PRP LAN-A および LAN-B のスパニング ツリー コ ンバージェンス時間が改善されます。
- PRP 統計情報の場合は、**show interface prp-channel** [**1**|**2**] コマンドを使用します。**show interface gi1/0/21**などの物理インターフェイスのshowコマンドでは、PRP統計情報を提供 しません。
- Cisco Catalyst IE9300 高耐久性シリーズ スイッチ では、次の例に示すように **int Gi1/0/23** ま たは **int Gi1/0/24** を使用します。

```
switch(config)#int Gi1/0/23
switch(config-if)#shut
%Interface GigabitEthernet1/0/23 is configured in PRP-channel group, shutdown not
permitted!
```
- PRP 機能は、CIP プロトコルを使用して管理できます。PRP では、次の CIP コマンドを使 用できます。
	- show cip object prp *<0-2>*
	- show cip object nodetable *<0-2>*

#### 制限事項

.

- PRP は、IE-9320-26S2C-A、IE-9320-26S2C-E、IE-9320-22S2C4X-A、IE-9320-22S2C4X-A ス イッチでのみサポートされます。
- PRP トラフィック負荷は、ギガビット イーサネット インターフェイス チャネルの帯域幅 の 90% を超えることはできません。
- ロードバランシングはサポートされていません。
- **show prp channel detail** コマンドを入力すると、レイヤタイプ = L3 セクションのプロトコ ルステータスが誤って表示されます。正しいプロトコルステータスについては、出力の Ports in the group セクションを参照してください。

次に、Cisco Catalyst IE9300 高耐久性シリーズ スイッチ の出力例を示します。

```
show prp channel detail
```

```
PRP-channel: PR1
------------
Layer type = L2
Ports: 2 Maxports = 2
Port state = prp-channel is Inuse
Protocol = Enabled
Ports in the group:
 1) Port: Gi1/0/21
   Logical slot/port = 1/21 Port state = Inuse
```

```
Protocol = Enabled
 2) Port: Gi1/0/22
  Logical slot/port = 1/22 Port state = Inuse
Protocol = Enabled
PRP-channel: PR2
------------
Layer type = L2
Ports: 2 Maxports = 2
Port state = prp-channel is Inuse
Protocol = Enabled
Ports in the group:
 1) Port: Gi1/0/23
  Logical slot/port = 1/23 Port state = Inuse
Protocol = Enabled
 2) Port: Gi1/0/24
  Logical slot/port = 1/24 Port state = Inuse
Protocol = Enabled
```
• 個々の PRP インターフェイスがダウンしても、**show interface status** でリンクの UP ステー タスを引き続き表示します。これは、ポートのステータスが PRP モジュールによって制 御されるためです。**show prp channel** コマンドを使用して、リンクのステータスを確認し ます。これにより、リンクがダウンしているかどうかがわかります。

次の例は、**show prp channel** コマンドの出力を示しています。

```
show prp channel 2 detail
```

```
PRP-channel: PR2
------------
Layer type = L2
Ports: 2 Maxports = 2
Port state = prp-channel is Inuse
Protocol = Enabled
Ports in the group:
 1) Port: Gi1/0/23
  Logical slot/port = 1/23 Port state = Inuse
Protocol = Enabled
 2) Port: Gi1/0/24
  Logical slot/port = 1/24 Port state = Inuse
Protocol = Enabled
```
ノードテーブルと **VDAN** テーブル

- •スイッチは、ノードテーブルで最大512 (SAN+DANP) 件のエントリをサポートします。
- 静的ノード/VDAN の最大数は 16 です。
- ハッシュの衝突により、MAC アドレスの数が制限される場合があります。ノードテーブ ルでノードから MAC アドレスを学習するためのリソースが不足している場合、スイッチ はデフォルトでそのノードを DAN として扱います。
- リロード後(MAC アドレスが学習される前)、スイッチは、学習前のノードを一時的に DAN として扱い、ノードから入力パケットまたは監視フレームを受信してノードテーブ ルにエントリを入力するまで、出力パケットを複製します。

• スイッチは、VDAN テーブルで最大 512 件の VDAN エントリをサポートします。VDAN テーブルがいっぱいの場合、スイッチは新しい VDANS の監視フレームを送信できませ  $h_{\alpha}$ 

## デフォルト設定

デフォルトでは、PRP チャネルは、作成するまでスイッチに存在しません。PRP チャネル (3 ページ)で説明されているように、PRP 用に設定できるインターフェイスは固定されていま す。

## **PRP** チャネルとグループを作成する

スイッチで PRP チャネルおよびグループを作成して有効にするには、次の手順に従います。

#### 始める前に

- PRP チャネル (3 ページ)の説明に従って、各スイッチタイプでサポートされている特 定のインターフェイスを確認します。
- 前提条件 (5 ページ)と注意事項と制約事項 (6 ページ)を確認してください。
- PRPチャネルを作成する前に、PRPチャネルのメンバーインターフェイスが、FlexLinks、 EtherChannel、REP などの冗長プロトコルに参加していないことを確認します。

#### 手順の概要

- **1.** グローバル コンフィギュレーション モードを開始します。
- **2.** PRP チャネルグループにギガビット イーサネット インターフェイスを 2 つ割り当てま す。チャネル 1 の場合は、次のように入力します。
- **3.** (任意)レイヤ 2 トラフィックの場合は、**switchport** と入力します。(デフォルト):
- **4.** (任意)非トランキングでタグのない、単一のVLANレイヤ2(アクセス)インターフェ イスを設定します。
- **5.** (任意)ギガビット イーサネット インターフェイスの VLAN を作成します。
- **6.** (任意)スイッチで高精度時間プロトコル(PTP)を無効にします。
- **7.** 冗長チャネルのループ検出を無効にします。
- **8.** 冗長チャネルの UDLD を無効にします。
- **9.** サブインターフェイスモードを開始し、PRP チャネルグループを作成します。
- **10.** PRP チャネルを起動します。
- **11.** PRP インターフェイスを指定し、インターフェイスモードを開始します。
- **12.** prp-channel インターフェイスで bpdufilter を設定します。
- **13.** (任意)LAN-A/B ポートを設定して、FORWARD モードにすばやく移行します。

#### 手順の詳細

ステップ **1** グローバル コンフィギュレーション モードを開始します。

#### **configure terminal**

ステップ **2** PRP チャネルグループにギガビット イーサネット インターフェイスを 2 つ割り当てます。チャネル 1 の 場合は、次のように入力します。

#### **interface range GigabitEthernet1/1/0/21-22**

チャネル 2 の場合は、次のように入力します。

#### **interface range GigabitEthernet21/0/23-24**

**no interfaceprp-channel 1**|**2** コマンドを使用して、定義されたインターフェイスで PRP を無効にし、イン ターフェイスをシャットダウンします。

- Gi1/0/22 インターフェイスの前に Gi1/0/21 インターフェイスを適用する必要があります。シ スコでは、**interface range**コマンドを使用することを推奨しています。同様に、PRPチャネル 2 の Gi1/0/24 の前に Gi1/0/23 インターフェイスを適用する必要があります。 (注)
- ステップ **3** (任意)レイヤ 2 トラフィックの場合は、**switchport** と入力します。(デフォルト):

#### **switchport**

(注) レイヤ 3 トラフィックの場合は、**no switchport** と入力します。

**ステップ4 (任意)非トランキングでタグのない、単一の VLAN レイヤ2(アクセス)インターフェイスを設定し** ます。

#### **switchport mode access**

ステップ **5** (任意)ギガビット イーサネット インターフェイスの VLAN を作成します。

#### **switchport access vlan** <*value*>

- (注) この手順は、レイヤ 2 トラフィックにのみ必要です。
- ステップ **6** (任意)スイッチで高精度時間プロトコル(PTP)を無効にします。

#### **no ptp enable**

デフォルトでは PTP が有効になっています。PTP を実行する必要がない場合は、無効にできます。

ステップ1 冗長チャネルのループ検出を無効にします。

#### **no keepalive**

ステップ **8** 冗長チャネルの UDLD を無効にします。

#### **udld port disable**

ステップ **9** サブインターフェイスモードを開始し、PRP チャネルグループを作成します。

**prp-channel-group** *prp-channel group*

*prp-channel group*:1 または 2 の値

ステップ 2 で割り当てた 2 つのインターフェイスがこのチャネルグループに割り当てられます。 このコマンドの **no** 形式はサポートされていません。

ステップ **10** PRP チャネルを起動します。

#### **no shutdown**

ステップ **11** PRP インターフェイスを指定し、インターフェイスモードを開始します。

**interface prp-channel** *prp-channel-number*

*prp-channel-number*:1 または 2 の値

ステップ **12** prp-channel インターフェイスで bpdufilter を設定します。

#### **spanning-tree bpdufilter enable**

スパニングツリー BPDU フィルタは、すべての入力および出力 BPDU トラフィックをドロップします。 このコマンドは、ネットワーク内に独立したスパニングツリードメイン(ゾーン)を作成するために必 要です。

ステップ **13** (任意)LAN-A/B ポートを設定して、FORWARD モードにすばやく移行します。

#### **spanning-tree portfast edge trunk**

この項はオプションですが、強く推奨されます。これにより、PRP RedBox と LAN-A および LAN-B ス イッチエッジポートでのスパニング ツリー コンバージェンス時間が改善されます。また、RedBox PRP インターフェイスに直接接続されている LAN A/LAN B ポートでこのコマンドを設定することを強くお 勧めします。

例

次に、PRPチャネルを作成する方法、PRPチャネルグループを作成する方法、そのグループに 2 つのポートを割り当てる方法の例を示します。

```
switch# configure terminal
switch(config)# interface range GigabitEthernet1/0/21-22
switch(config-if)# no keepalive
switch(config-if)# udld port disable
switch(config-if)# prp-channel-group 1
switch(config-if)# no shutdown
switch(config-if)# exit
switch(config)# interface prp-channel 1
switch(config)# spanning-tree bpdufilter enable
switch# configure terminal
```

```
switch(config)# interface range GigabitEthernet1/0/21-22
switch(config-if)# switchport
switch(config-if)# switchport mode access
switch(config-if)# switchport access vlan 2
switch(config-if)# no ptp enable
```

```
switch(config-if)# no keepalive
switch(config-if)# udld port disable
switch(config-if)# prp-channel-group 1
switch(config-if)# no shutdown
switch(config-if)# exit
switch(config)# interface prp-channel 1
switch(config)# spanning-tree bpdufilter enable
```
次に、レイヤ 3 で設定されたスイッチで PRP チャネルを作成する方法の例を示します。

```
switch# configure terminal
switch(config)# interface range GigabitEthernet1/0/21-22
switch(config-if)# no switchport
switch(config-if)# no ptp enable
switch(config-if)# no keepalive
switch(config-if)# udld port disable
switch(config-if)# prp-channel-group 1
switch(config-if)# no shutdown
switch(config-if)# exit
switch(config)# interface prp-channel 1
switch(config)# spanning-tree bpdufilter enable
switch(config)# ip address 192.0.0.2 255.255.255.0
```
# 監視フレームの **VLAN** タギングを使用した **PRP** チャネル の設定

VLAN タグ付き監視フレームを使用したスイッチで PRP チャネルおよびグループを作成して 有効にするには、次の手順に従います。

#### 始める前に

- PRP チャネル (3ページ)の説明に従って、各スイッチタイプでサポートされている特 定のインターフェイスを確認します。
- 前提条件 (5 ページ)と注意事項と制約事項 (6 ページ)を確認してください。
- PRPチャネルを作成する前に、PRPチャネルのメンバーインターフェイスが、FlexLinks、 EtherChannel、REP などの冗長プロトコルに参加していないことを確認します。

#### 手順の概要

- **1.** グローバル コンフィギュレーション モードを開始します。
- **2.** PRP チャネルグループにギガビット イーサネット インターフェイスを 2 つ割り当てま す。チャネル 1 の場合は、次のように入力します。
- **3.** インターフェイスが複数の VLAN のトラフィックを伝送できるように、PRP インター フェイスをトランク管理モードに設定します。
- **4.** トランクインターフェイスの許可 VLAN を設定します。
- **5.** (任意)スイッチで高精度時間プロトコル(PTP)を無効にします。
- **6.** 冗長チャネルのループ検出を無効にします。
- **7.** 冗長チャネルの UDLD を無効にします。
- **8.** サブインターフェイスモードを開始し、PRP チャネルグループを作成します。
- **9.** PRP チャネルを起動します。
- **10.** PRP インターフェイスを指定し、インターフェイスモードを開始します。
- **11.** prp-channel インターフェイスで bpdufilter を設定します。
- **12.** 監視フレームの VLAN タグで使用する VLAN ID を設定します。
- **13.** (任意)監視フレームの VLAN タグに設定するサービスクラス(COS)値を設定しま す。
- **14.** インターフェイスの VLAN タギングを有効にします。
- **15.** (任意)LAN-A/B ポートを設定して、FORWARD モードにすばやく移行します。

#### 手順の詳細

ステップ **1** グローバル コンフィギュレーション モードを開始します。

#### **configure terminal**

ステップ **2** PRP チャネルグループにギガビット イーサネット インターフェイスを 2 つ割り当てます。チャネル 1 の 場合は、次のように入力します。

#### **interface range** {**{GigabitEthernet1/0/21-22}**

チャネル 2 の場合は、次のように入力します。

**interface range** {**{GigabitEthernet1/0/23-24}**

**no interfaceprp-channel 1**|**2** コマンドを使用して、定義されたインターフェイスで PRP を無効にし、イン ターフェイスをシャットダウンします。

- Gi1/0/22 インターフェイスの前に Gi1/0/21 インターフェイスを適用する必要があります。シ スコでは、**interface range**コマンドを使用することを推奨しています。同様に、PRPチャネル 2 の Gi1/0/24 の前に Gi1/0/23 インターフェイスを適用する必要があります。 (注)
- ステップ **3** インターフェイスが複数の VLAN のトラフィックを伝送できるように、PRP インターフェイスをトラン ク管理モードに設定します。

#### **switchport mode trunk**

ステップ **4** トランクインターフェイスの許可 VLAN を設定します。

#### **switchport trunk allowed vlan** *value*

*value*:許可される 0 ~ 4095 の VLAN 番号、またはカンマで区切られた VLAN のリスト。

ステップ **5** (任意)スイッチで高精度時間プロトコル(PTP)を無効にします。

#### **no ptp enable**

デフォルトでは PTP が有効になっています。PTP を実行する必要がない場合は、無効にできます。

ステップ **6** 冗長チャネルのループ検出を無効にします。

#### **no keepalive**

ステップ7 冗長チャネルの UDLD を無効にします。

#### **udld port disable**

ステップ **8** サブインターフェイスモードを開始し、PRP チャネルグループを作成します。

**prp-channel-group** *prp-channel group*

*prp-channel group*:1 または 2 の値

ステップ 2 で割り当てた 2 つのインターフェイスがこのチャネルグループに割り当てられます。

このコマンドの **no** 形式はサポートされていません。

ステップ **9** PRP チャネルを起動します。

#### **no shutdown**

ステップ **10** PRP インターフェイスを指定し、インターフェイスモードを開始します。

**interface prp-channel** *prp-channel-number*

*prp-channel-number*:1 または 2 の値

ステップ **11** prp-channel インターフェイスで bpdufilter を設定します。

#### **spanning-tree bpdufilter enable**

スパニングツリー BPDU フィルタは、すべての入出力 BPDU トラフィックをドロップします。このコマ ンドは、ネットワーク内に独立したスパニングツリードメイン(ゾーン)を作成するために必要です。

ステップ **12** 監視フレームの VLAN タグで使用する VLAN ID を設定します。

**prp channel-group** *prp-channel-number* **supervisionFrameOption vlan-id** *value*

*prp-channel-number*:1 または 2 の値

*value*: 0 ∼ 4095 の VLAN 番号

- ステップ **13** (任意)監視フレームの VLAN タグに設定するサービスクラス(COS)値を設定します。 **prp channel-group** *prp-channel-number* **supervisionFrameOption vlan-cos** *value value*:1 ~ 7 で指定します。デフォルトは 1 です。
- ステップ **14** インターフェイスの VLAN タギングを有効にします。

**prp channel-group** *prp-channel-number* **supervisionFrameOption vlan-tagged** *value*

*prp-channel-number*:1 または 2 の値

ステップ **15** (任意)LAN-A/B ポートを設定して、FORWARD モードにすばやく移行します。

#### **spanning-tree portfast edge trunk**

この項はオプションですが、強く推奨されます。これにより、PRP RedBox と LAN-A および LAN-B ス イッチエッジポートでのスパニング ツリー コンバージェンス時間が改善されます。また、RedBox PRP インターフェイスに直接接続されている LAN A/LAN B ポートでこのコマンドを設定することを強く推 奨します。

#### 例

```
REDBOX1# configure terminal
REDBOX1(config)#int range GigabitEthernet1/0/21-22
REDBOX1(config-if)#switchport mode trunk
REDBOX1(config-if)#switchport trunk allowed vlan 10,20
REDBOX1(config-if)# no ptp enable
REDBOX1(config-if)# no keepalive
REDBOX1(config-if)# udld port disable
REDBOX1(config-if)# no shutdown
REDBOX1(config-if)# prp-channel-group 1
REDBOX1(config-if)# exit
REDBOX1(config)#prp channel-group 1 supervisionFrameOption vlan-tagged
REDBOX1(config)#prp channel-group 1 supervisionFrameOption vlan-id 10
REDBOX1(config)# spanning-tree bpdufilter enable
REDBOX1(config-if)#spanning-tree portfast edge trunk
```
# スタティックエントリをノードテーブルと **VDAN** テーブ ルに追加する

ノードテーブルまたはVDANテーブルにスタティックエントリを追加するには、このセクショ ンの手順に従います。

#### 手順の概要

- **1.** グローバル コンフィギュレーション モードを開始します。
- **2.** チャネルグループのノードテーブルに追加するMACアドレスを指定し、ノードがDANで あるか SAN(LAN-A または LAN-B のいずれかに接続)であるかを指定します。
- **3.** VDAN テーブルに追加する MAC アドレスを指定します。

#### 手順の詳細

**ステップ1** グローバル コンフィギュレーション モードを開始します。

#### **configure terminal**

#### 例:

switch# **configure terminal** switch(config-if)# **prp channel-group 1 nodeTableMacaddress 0000.0000.0001 lan-a**

ステップ **2** チャネルグループのノードテーブルに追加する MAC アドレスを指定し、ノードが DAN であるか SAN (LAN-A または LAN-B のいずれかに接続)であるかを指定します。

**prp channel-group** *prp-channel group* **nodeTableMacaddress** *mac-address* {dan | lan-a | lan-b}

*prp-channel group*:1 または 2 の値

*mac-address*:ノードの MAC アドレス

(注) エントリを削除するには、コマンドの **no** 形式を使用します。

ステップ **3** VDAN テーブルに追加する MAC アドレスを指定します。

**prp channel-group** *prp-channel group* **vdanTableMacaddress** *mac-address*

*prp-channel group*:1 または 2 の値

*mac-address*:ノードまたは VDAN の MAC アドレス

(注) エントリを削除するには、コマンドの **no** 形式を使用します。

# すべてのノードテーブルと **VDAN** テーブルのダイナミッ クエントリのクリア

#### 手順の概要

- **1.** 次のコマンドを入力して、ノードテーブル内のダイナミックエントリをすべてクリアしま す。
- **2.** 次のコマンドを入力して、VDANテーブル内のダイナミックエントリをすべてクリアしま す。

#### 手順の詳細

ステップ **1** 次のコマンドを入力して、ノードテーブル内のダイナミックエントリをすべてクリアします。

**clear prp node-table** [**channel-group** *group* ]

ステップ **2** 次のコマンドを入力して、VDAN テーブル内のダイナミックエントリをすべてクリアします。

**clear prp vdan-table** [**channel-group** *group* ]

チャネルグループを指定しない場合は、すべての PRP チャネルグループでダイナミックエントリがクリア されます。

**clear prp node-table** コマンドと **clear prp vdan-table** コマンドは、ダイナミックエントリのみを クリアします。スタティックエントリをクリアするには、スタティックエントリをノードテー ブルと VDAN テーブルに追加する (15 ページ)に表示される **nodeTableMacaddress** コマンド または **vdanTableMacaddress** コマンドの **no** 形式を使用します。 (注)

## **PRP** チャネルおよびグループの無効化

#### 手順の概要

- **1.** グローバル コンフィギュレーション モードを開始します。
- **2.** PRP チャネルを無効にします。
- **3.** インターフェイス モードを終了します。

#### 手順の詳細

ステップ **1** グローバル コンフィギュレーション モードを開始します。

#### **configure terminal**

ステップ **2** PRP チャネルを無効にします。

**no interface prp-channel** *prp-channel-number*

*prp-channel-number*:1 または 2 の値

ステップ **3** インターフェイス モードを終了します。

#### **exit**

## **Syslog** のエラーおよび警告メッセージ

エラーと警告がsyslogになるようにIE-9320-26S2C-A、IE-9320-26S2C-E、IE-9320-22S2C4X-A、 およびIE-9320-22S2C4X-Aスイッチを設定できます。この設定により、syslogをSimple Network Management Protocol(SNMP)トラップに変換して、適切なアラートとメンテナンスを行うこ とができます。

次のエラーと警告を、syslog になるように設定できます。

- 不正な LAN ID A
	- ポート A で受信した、不正な LAN 識別子を持つフレームの数。
- 不正な LAN ID B

ポート B で受信した、不正な LAN 識別子を持つフレームの数。

• LAN A の警告

LAN A の PRP ポートに潜在的な問題があります(パケット損失状態/不正な LAN パケッ ト数の増加)。

• LAN B の警告

LAN B の PRP ポートに潜在的な問題があります(パケット損失状態/不正な LAN パケッ ト数の増加)。

- パケット A のサイズ超過
- パケット B のサイズ超過

手順リストのパラメータは、CLI コマンド **sh prp statistics ingressPacketStatistics** の出力から キャプチャされます。

CLI コマンドを使用して、syslog が生成される間隔を 60 ~ 84,400 秒の範囲で設定します。デ フォルトは300秒です。詳細については、このガイドのPRPロギング間隔の設定 (18ページ) のセクションを参照してください。

### **PRP** ロギング間隔の設定

エラーと警告からPRPsyslogを作成するためのロギング間隔を設定するには、次の手順を実行 します。デフォルトは 300 秒ですが、60 ~ 84,400 秒の間で値を選択することも可能です。

#### 始める前に

コンフィギュレーション プロンプトで、次のコマンドを入力します。**prp logging-interval** *interval\_in\_seconds*

デフォルトの間隔である 300 秒を選択する場合は、値を入力しないでください。デフォルトの 300 秒以外 のロギング間隔を指定する場合は、値を 1 つだけ入力します。

#### 例:

```
cl_2011#conf t
Enter configuration commands, one per line. End with CNTL/Z.
cl_2011(config)#prp logging-interval 120
```
スイッチは、Syslog のエラーおよび警告メッセージ (17 ページ)セクションに記載されてい る PRP エラーと警告から syslog を生成します。

#### 例

次のテキストは、ロギング間隔を設定した結果の出力例を示しています。

\*Sep 28 13:18:27.623: %PRP\_WRONG\_LAN-5-WRONG\_LAN: PRP channel 2, LAN A is connected to LAN B on its peer

Ш

\*Sep 28 13:18:27.623: %PRP\_WRONG\_LAN-5-WRONG\_LAN: PRP channel 2, LAN B is connected to LAN A on its peer \*Sep 28 13:18:27.623: %PRP\_WARN\_LAN-5-WARN\_LAN: PRP channel 2, PRP LAN warning is set on LAN B \*Sep 28 13:18:27.623: %PRP\_OVERSIZE\_PKT-5-OVERSIZE\_LAN: PRP channel 2, PRP oversize packet warning is set on LAN A

# 設定例

次の図は、CiscoCatalystIE9300高耐久性シリーズスイッチが動作する可能性のあるネットワー ク構成を示しています。この例のコマンドでは、その構成をサポートする機能とスイッチの設 定を強調表示しています。

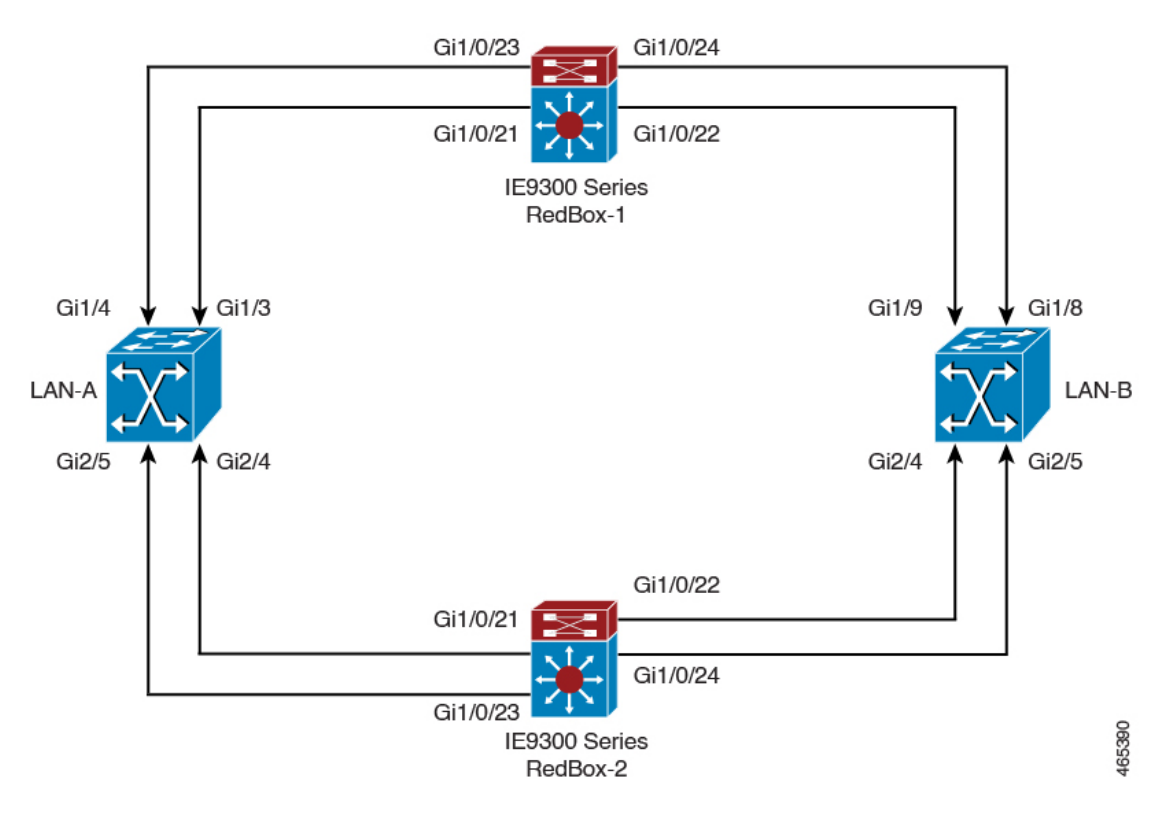

この例では、2 つの LAN(LAN-A と LAN-B)、および 2 つの PRP チャネルを設定します。ト ポロジ内では、CiscoCatalystIE9300高耐久性シリーズスイッチがRedBox-1として識別され、 もう1つのCiscoCatalystIE9300高耐久性シリーズスイッチがRedBox-2として識別されます。

```
次に、LAN-A の設定を示します。
```

```
diagnostic bootup level minimal
!
!
!
spanning-tree mode rapid-pvst
spanning-tree extend system-id
memory free low-watermark processor 88589
!
```

```
alarm-profile defaultPort
alarm not-operating
syslog not-operating
notifies not-operating
!
!
!
transceiver type all
monitoring
vlan internal allocation policy ascending
!
!
!
!
!
!
!
!
!
!
!
!
!
!
interface GigabitEthernet1/1
shutdown
!
interface GigabitEthernet1/2
shutdown
!
interface GigabitEthernet1/3
shutdown
!
interface GigabitEthernet1/4
switchport access vlan 25
switchport mode access
!
interface GigabitEthernet1/5
switchport access vlan 35
switchport mode access
!
interface GigabitEthernet1/6
shutdown
!
interface GigabitEthernet1/7
shutdown
!
interface GigabitEthernet1/8
shutdown
!
interface GigabitEthernet1/9
shutdown
!
interface GigabitEthernet1/10
shutdown
!
interface AppGigabitEthernet1/1
!
interface GigabitEthernet2/1
shutdown
!
interface GigabitEthernet2/2
shutdown
```

```
!
interface GigabitEthernet2/3
shutdown
!
interface GigabitEthernet2/4
switchport access vlan 25
switchport mode access
!
interface GigabitEthernet2/5
switchport access vlan 35
switchport mode access
!
interface GigabitEthernet2/6
shutdown
!
interface GigabitEthernet2/7
shutdown
!
interface GigabitEthernet2/8
shutdown
!
interface Vlan1
no ip address
shutdown
!
interface Vlan35
no ip address
!
interface Vlan25
no ip address
```
LAN-B の設定を次に示します。

```
diagnostic bootup level minimal
!
!
!
spanning-tree mode rapid-pvst
spanning-tree extend system-id
memory free low-watermark processor 88589
!
!
alarm-profile defaultPort
alarm not-operating
syslog not-operating
notifies not-operating
!
!
!
transceiver type all
monitoring
vlan internal allocation policy ascending
!
!
!
!
!
!
!
!
!
!
!
```

```
!
interface GigabitEthernet1/1
shutdown
!
interface GigabitEthernet1/2
shutdown
!
interface GigabitEthernet1/3
shutdown
!
interface GigabitEthernet1/4
shutdown
!
interface GigabitEthernet1/5
shutdown
!
interface GigabitEthernet1/6
shutdown
!
interface GigabitEthernet1/7
shutdown
!
interface GigabitEthernet1/8
switchport access vlan 25
switchport mode access
shutdown
!
interface GigabitEthernet1/9
switchport access vlan 35
switchport mode access
!
interface GigabitEthernet1/10
shutdown
!
interface AppGigabitEthernet1/1
!
interface GigabitEthernet2/1
shutdown
!
interface GigabitEthernet2/2
shutdown
!
interface GigabitEthernet2/3
shutdown
!
interface GigabitEthernet2/4
switchport access vlan 35
switchport mode access
!
interface GigabitEthernet2/5
switchport access vlan 25
switchport mode access
!
interface GigabitEthernet2/6
shutdown
!
interface GigabitEthernet2/7
shutdown
!
interface GigabitEthernet2/8
shutdown
!
interface Vlan1
```

```
no ip address
shutdown
!
interface Vlan35
no ip address
!
interface Vlan25
no ip address
RedBox-1 の設定は次のとおりです。
!
!
spanning-tree mode rapid-pvst
no spanning-tree etherchannel guard misconfig
spanning-tree extend system-id
memory free low-watermark processor 88589
!
!
alarm-profile defaultPort
alarm not-operating
syslog not-operating
notifies not-operating
!
prp channel-group 1 supervisionFrameOption vlan-id 35
prp channel-group 1 supervisionFrameTime 25000
prp channel-group 1 supervisionFrameLifeCheckInterval 8500
prp channel-group 1 supervisionFrameRedboxMacaddress 34c0.f9e5.59ba
prp channel-group 2 supervisionFrameOption vlan-id 25
prp channel-group 2 supervisionFrameTime 9834
prp channel-group 2 supervisionFrameLifeCheckInterval 12345
prp channel-group 2 passRCT!
!
transceiver type all
monitoring
vlan internal allocation policy ascending
!
!
!
!
!
!
!
!
!
!
!
!
!
!
interface PRP-channel1
switchport access vlan 35
switchport mode access
spanning-tree bpdufilter enable
!
interface PRP-channel2
switchport access vlan 25
 switchport mode access
spanning-tree bpdufilter enable
!
interface GigabitEthernet1/0/21
switchport access vlan 35
 switchport mode access
no ptp enable
udld port disable
```

```
no keepalive
prp-channel-group 1
spanning-tree bpdufilter enable
!
interface GigabitEthernet1/0/22
switchport access vlan 35
switchport mode access
no ptp enable
udld port disable
no keepalive
prp-channel-group 1
!
interface GigabitEthernet1/0/23
switchport access vlan 25
no ptp enable
prp-channel-group 2
spanning-tree bpdufilter enable
!
interface GigabitEthernet1/0/24
switchport access vlan 25
no ptp enable
prp-channel-group 2
spanning-tree bpdufilter enable
!
interface AppGigabitEthernet1/1
!
interface GigabitEthernet1/0/23
switchport access vlan 25
switchport modeaccess
no ptp enable
udld port disable
no keepalive
prp-channel-group 2
spanning-tree bpdufilter enable
!
interface GigabitEthernet1/0/24
switchport access vlan 25
switchport mode access
no ptp enable
udld port disable
no keepalive
prp-channel-group 2
 spanning-tree bpdufilter enable
!
interface Vlan1
no ip address
shutdown
!
interface Vlan35
ip address 35.35.35.1 255.255.255.0
!
interface Vlan25
ip address 25.25.25.1 255.255.255.0
!
interface Vlan100
ip address 15.15.15.149 255.255.255.0
!
ip http server
ip http authentication local
ip http secure-server
ip forward-protocol nd
!
```

```
ip tftp source-interface Vlan100
ip tftp blocksize 8192
!
RedBox-2 の設定は次のとおりです。
!
spanning-tree mode rapid-pvst
no spanning-tree etherchannel guard misconfig
spanning-tree extend system-id
memory free low-watermark processor 88589
!
!
alarm-profile defaultPort
alarm not-operating
syslog not-operating
notifies not-operating
!
prp channel-group 1 supervisionFrameOption vlan-id 35
prp channel-group 1 supervisionFrameTime 776
prp channel-group 1 supervisionFrameLifeCheckInterval 15000
prp channel-group 1 passRCT
prp channel-group 2 supervisionFrameOption vlan-id 25
prp channel-group 2 supervisionFrameTime 9834
prp channel-group 2 supervisionFrameLifeCheckInterval 12345
prp channel-group 2 passRCT
!
!
!
transceiver type all
monitoring
vlan internal allocation policy ascending
lldp run
!
!
!
!
!
!
!
!
!
!
!
!
!
interface PRP-channel1
switchport access vlan 35
switchport mode access
spanning-tree bpdufilter enable
!
interface PRP-channel2
switchport access vlan 25
switchport mode access
spanning-tree bpdufilter enable
!
interface GigabitEthernet1/1
shutdown
!
interface GigabitEthernet1/2
shutdown
!
```

```
interface GigabitEthernet1/0/21
switchport access vlan 35
switchport mode access
no ptp enable
udld port disable
no keepalive
prp-channel-group 1
spanning-tree bpdufilter enable
!
interface GigabitEthernet1/0/22
switchport access vlan 35
switchport mode access
no ptp enable
udld port disable
no keepalive
prp-channel-group 1
 spanning-tree bpdufilter enable
!
interface GigabitEthernet1/5
!
interface GigabitEthernet1/6
description **** tftp connection ****
 switchport access vlan 100
switchport mode access
shutdown
!
interface GigabitEthernet1/7
!
interface GigabitEthernet1/8
!
interface GigabitEthernet1/0/23
description *** PRP 2 channel *****
switchport access vlan 25
switchport mode access
no ptp enable
no keepalive
prp-channel-group 2
spanning-tree bpdufilter enable
!
interface GigabitEthernet1/0/24
description *** PRP 2 channel *****
switchport access vlan 25
switchport mode access
no ptp enable
no keepalive
prp-channel-group 2
spanning-tree bpdufilter enable
!
interface AppGigabitEthernet1/1
!
interface Vlan1
no ip address
shutdown
!
interface Vlan35
ip address 35.35.35.2 255.255.255.0
!
interface Vlan25
ip address 25.25.25.2 255.255.255.0
!
interface Vlan100
ip address 15.15.15.169 255.255.255.0
!
ip http server
```
Ш

```
ip http authentication local
ip http secure-server
ip forward-protocol nd
!
ip tftp source-interface Vlan100
ip tftp blocksize 8192
!
!
!
```
#### **VLAN** タギングの例

次に、監視フレームの VLAN タギング用に設定された PRP チャネルインターフェイスを使用 するスイッチの設定例を示します。

```
PRP IE9300#sh running-config
Building configuration...
Current configuration : 8171 bytes
!
! Last configuration change at 05:19:31 PST Mon Mar 22 2021
!
version 17.5
service timestamps debug datetime msec localtime show-timezone
service timestamps log datetime msec localtime show-timezone
service call-home
no platform punt-keepalive disable-kernel-core
no platform punt-keepalive settings
no platform bridge-security all
!
hostname PRP_IE9300
!
!
no logging console
enable password Cisco123
!
no aaa new-model
clock timezone PST -8 0
rep bpduleak
ptp mode e2etransparent
!
!
!
!
!
!
!
ip dhcp pool webuidhcp
   cip instance 1
!
!
!
login on-success log
!
!
!
crypto pki trustpoint SLA-TrustPoint
enrollment pkcs12
revocation-check crl
!
crypto pki trustpoint TP-self-signed-559094202
enrollment selfsigned
subject-name cn=IOS-Self-Signed-Certificate-559094202
```

```
revocation-check none
rsakeypair TP-self-signed-559094202
!
!
!
diagnostic bootup level minimal
!
!
!
spanning-tree mode rapid-pvst
no spanning-tree etherchannel guard misconfig
spanning-tree extend system-id
memory free low-watermark processor 89983
!
!
alarm-profile defaultPort
alarm not-operating
syslog not-operating
notifies not-operating
!
prp channel-group 1 supervisionFrameOption vlan-tagged
prp channel-group 1 supervisionFrameOption vlan-id 30
prp channel-group 1 supervisionFrameTime 500
prp channel-group 1 supervisionFrameLifeCheckInterval 24907
prp channel-group 1 supervisionFrameRedboxMacaddress ecce.13eb.71a2
prp channel-group 2 supervisionFrameOption vlan-tagged
prp channel-group 2 supervisionFrameOption vlan-id 40
prp channel-group 2 supervisionFrameTime 0
prp channel-group 2 supervisionFrameLifeCheckInterval 0
prp channel-group 2 supervisionFrameRedboxMacaddress f8b7.e2e5.c1f9
!
!
!
transceiver type all
monitoring
vlan internal allocation policy ascending
lldp run
!
!
!
!
!
!
!
!
!
!
!
!
!
!
interface PRP-channel1
switchport mode trunk
switchport trunk allowed vlan 30,40
spanning-tree bpdufilter enable
!
interface PRP-channel2
switchport mode trunk
switchport trunk allowed vlan 30,40
no keepalive
spanning-tree bpdufilter enable
!
interface GigabitEthernet1/0/21
```

```
switchport mode trunk
 switchport trunk allowed vlan 30,40
no ptp enable
udld port disable
no keepalive
prp-channel-group 1
spanning-tree bpdufilter enable
!
interface GigabitEthernet1/0/22
switchport mode trunk
switchport trunk allowed vlan 30,40
no ptp enable
udld port disable
no keepalive
prp-channel-group 1
spanning-tree bpdufilter enable
!
interface AppGigabitEthernet1/1
!
interface GigabitEthernet1/0/23
switchport mode trunk
 switchport trunk allowed vlan 30,40
no ptp enable
udld port disable
no keepalive
prp-channel-group 2
spanning-tree bpdufilter enable
!
interface GigabitEthernet1/0/24
switchport mode trunk
switchport trunk allowed vlan 30,40
no ptp enable
udld port disable
no keepalive
prp-channel-group 2
spanning-tree bpdufilter enable
!
interface Vlan1
no ip address
shutdown
!
interface Vlan30
ip address 30.30.30.1 255.255.255.0
!
interface Vlan40
ip address 40.40.40.1 255.255.255.0
!
interface Vlan197
ip address 9.4.197.30 255.255.255.0
!
ip http server
ip http authentication local
ip http secure-server
ip forward-protocol nd
!
ip tftp source-interface Vlan197
ip tftp blocksize 8192
!
!
!
!
!
```

```
control-plane
!
!
line con 0
exec-timeout 0 0
 stopbits 1
line aux 0
line vty 0 4
login
transport input ssh
line vty 5 15
login
transport input ssh
!
call-home
! If contact email address in call-home is configured as sch-smart-licensing@cisco.com
 ! the email address configured in Cisco Smart License Portal will be used as contact
email address to send SCH notifications.
contact-email-addr sch-smart-licensing@cisco.com
profile "CiscoTAC-1"
 active
  destination transport-method http
!
!
!
!
!
!
!
!
!
!
!
end
PRP IE9300#
```
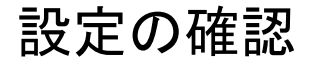

ここでは、PRPの設定を確認するために使用できるコマンドと、それらのコマンドの例を示し ます。

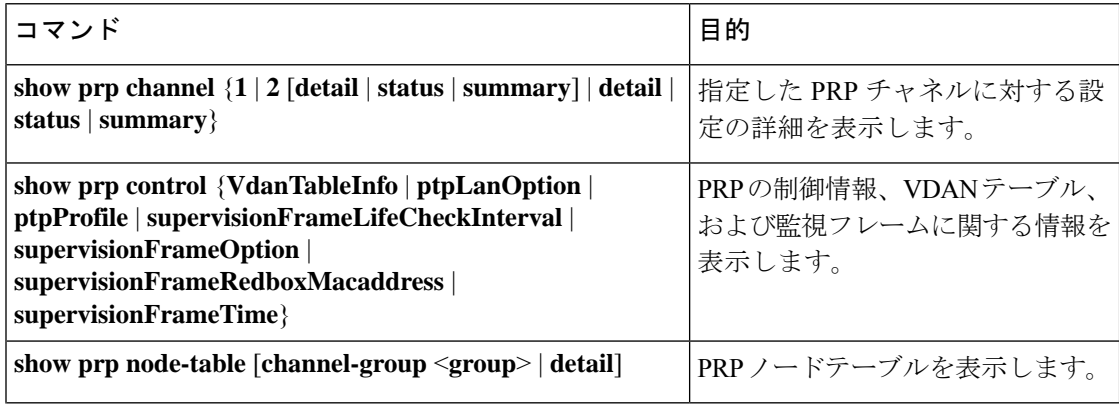

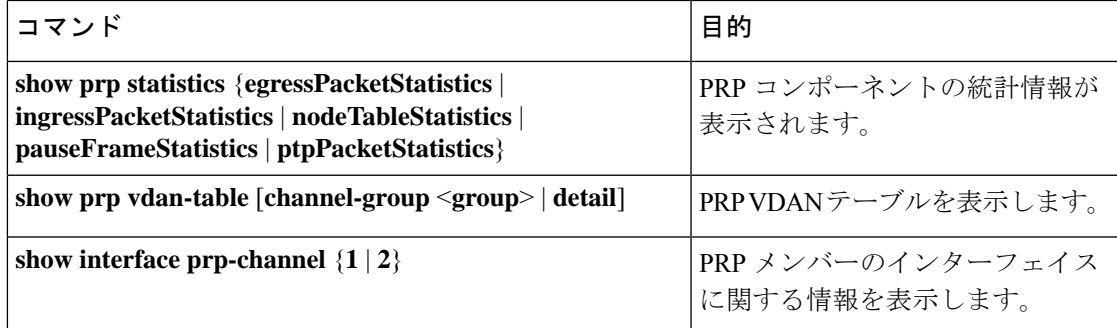

カウンタ情報は誤解を招く可能性があるため、これらのインターフェイスが PRP チャネルメ ンバーである場合は、**show interface G1/0/21** コマンドまたは **show interface G1/0/22** コマンド を使用して PRP 統計情報を読み取らないでください。代わりに、**show interfaceprp-channel** [**1** | **2**] コマンドを使用します。 (注)

次の例は、PRPチャネルのインターフェイスの1つがダウンしている場合の、**showprpchannel** の出力を示しています。

```
show prp channel 2 detail
```

```
PRP-channel: PR2
------------
Layer type = L2
Ports: 2 Maxports = 2
Port state = prp-channel is Inuse
Protocol = Enabled
Ports in the group:
1) Port: Gi1/0/23
Logical slot/port = 1/0/23 Port state = Inuse
Protocol = Enabled
2) Port: Gi1/0/24
Logical slot/port = 1/0/24 Port state = Not-Inuse (link down)
Protocol = Enabled
```
次に、PRP ノードテーブルおよび PRP VDAN テーブルを表示する方法の例を示します。

#### Switch#**show prp node-table** PRP Channel 1 Node Table

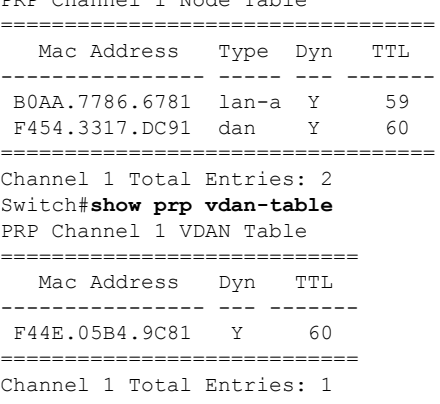

次に、PRP チャネルに VLAN タギングを追加した場合と追加しない場合の、**show prp control supervisionFrameOption** コマンドの出力例を示します。VLAN value フィールドの 1 は VLAN タギングが有効であることを意味し、値0はVLANタギングが無効であることを意味します。

REDBOX1#**show prp control supervisionFrameoption**

PRP channel-group 1 Super Frame Option COS value is 7 CFI value is 0 VLAN value is 1 MacDA value is 200 VLAN id value is 30 PRP channel-group 2 Super Frame Option COS value is 0 CFI value is 0 VLAN value is 0 MacDA value is 0 VLAN id value is 0

REDBOX1#

次に、エラーと警告がsyslogになるようにスイッチが設定されているかどうかを判断するコマ ンドの例を示します。

switch #sh prp control logging-interval PRP syslog logging interval is not configured

次に、ロギング間隔をデフォルトの 300 秒に設定するコマンドの例を示します。

switch #conf t Enter configuration commands, one per line. End with CNTL/Z. switch(config)#prp logging-interval switch(config)#do sh prp control logging-interval PRP syslog logging interval is 300 in seconds

次に、ロギング間隔を 600 秒に設定するコマンドの例を示します。

switch(config)#prp logging-interval 600 PRP syslog logging interval is 600 in seconds

switch(config)#

### 関連資料

リリースノート、インストール手順、およびコンフィギュレーション ガイドを含むその他ド キュメントは、cisco.com の『Cisco Catalyst IE9300 [RuggedSeriesSwitches](https://www.cisco.com/c/en/us/support/switches/catalyst-ie9300-rugged-series/series.html)』ページで入手できま す。

# 機能の履歴

I

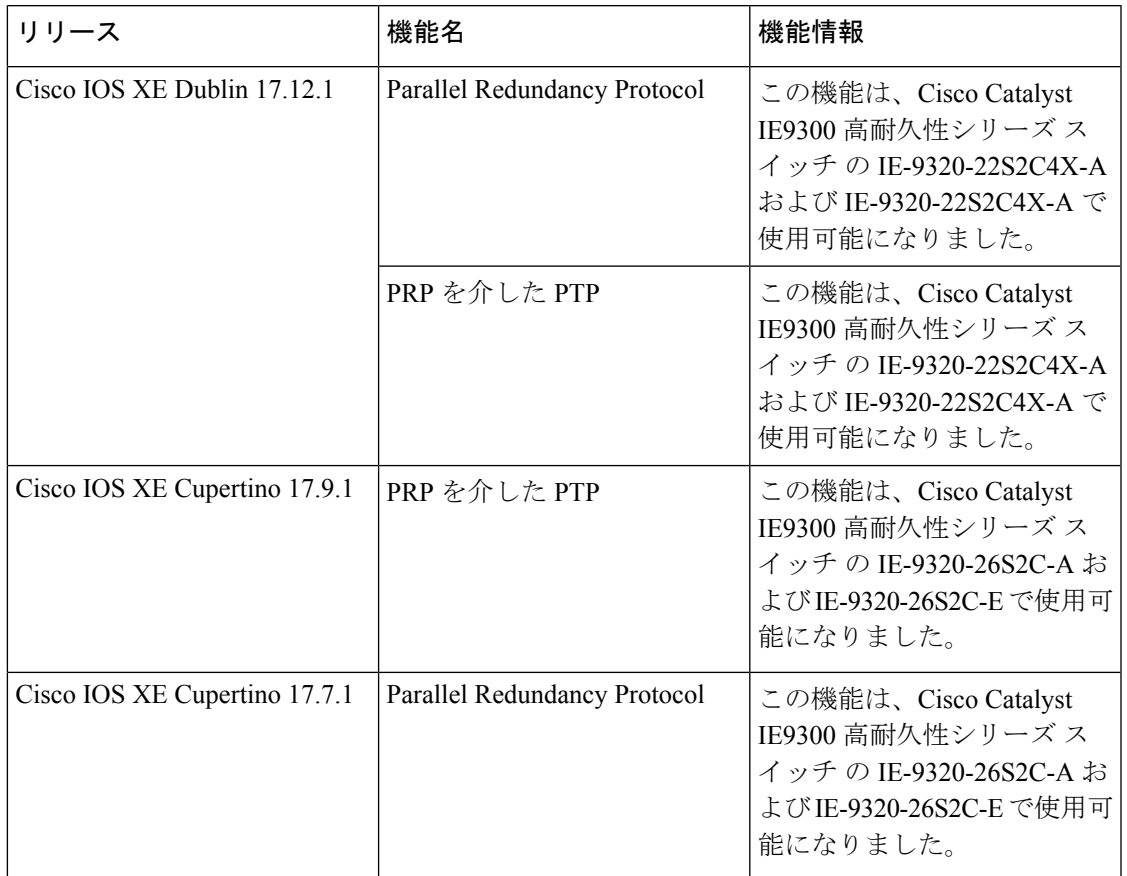

 $\mathbf I$ 

ı

翻訳について

このドキュメントは、米国シスコ発行ドキュメントの参考和訳です。リンク情報につきましては 、日本語版掲載時点で、英語版にアップデートがあり、リンク先のページが移動/変更されている 場合がありますことをご了承ください。あくまでも参考和訳となりますので、正式な内容につい ては米国サイトのドキュメントを参照ください。